## **Create a Folder**

Folders are a way to help organize videos within a course.

**Step 1**: Go to the Blackboard course where you would like to add a folder.

## **Step 2**: Click on **Tools/Panopto Focus Content**:

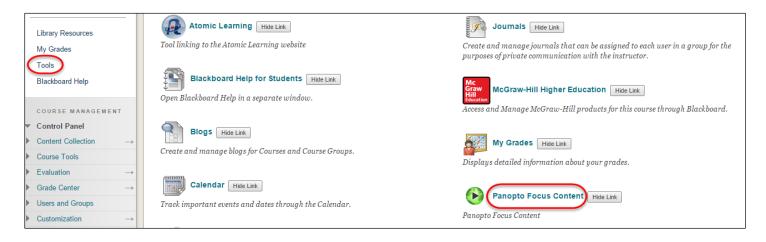

**Step 3:** Click on Add **Folder**. Enter the folder name and hit return.

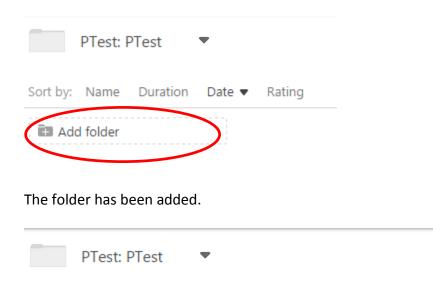

Date ▼

Rating

Add folder

Duration

Sort by: Name

🍱 Module 1